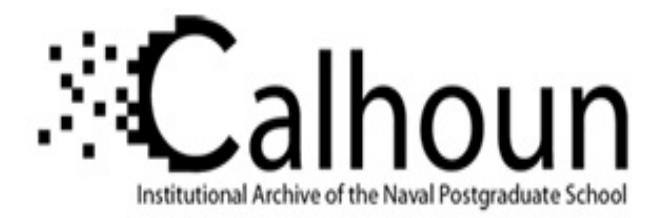

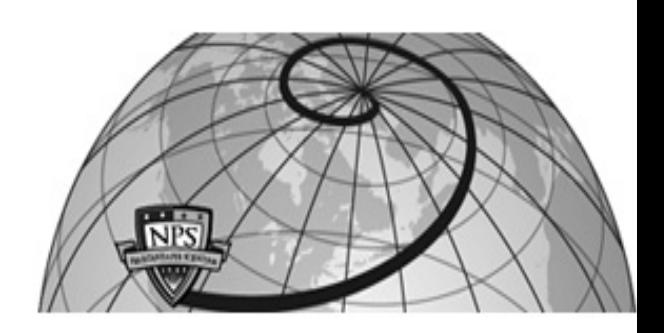

### **Calhoun: The NPS Institutional Archive DSpace Repository**

Reports and Technical Reports All Technical Reports Collection

1981-10

## TEAM evaluation

## Barr, Donald Roy; Howard, Gilbert Thoreau

Monterey, California. Naval Postgraduate School

https://hdl.handle.net/10945/30243

Downloaded from NPS Archive: Calhoun

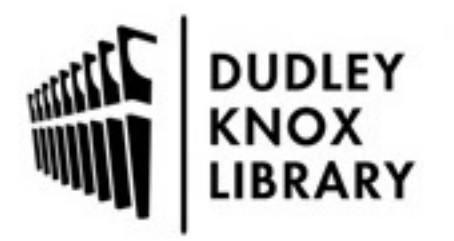

Calhoun is the Naval Postgraduate School's public access digital repository for research materials and institutional publications created by the NPS community. Calhoun is named for Professor of Mathematics Guy K. Calhoun, NPS's first appointed -- and published -- scholarly author.

> Dudley Knox Library / Naval Postgraduate School 411 Dyer Road / 1 University Circle Monterey, California USA 93943

http://www.nps.edu/library

**Alberta BISKI** NAVAL POSTGRADUATE SF" MONTEREY, CA SADAD

LIBRARY RESEARCH REPORTS NAVAL POSTGRADU IL MONTEREY, CALIFORNIA

## .NPS55-81-024PR. NAVAL PUSIGRADUAIE SGHUUL, Monterey, California

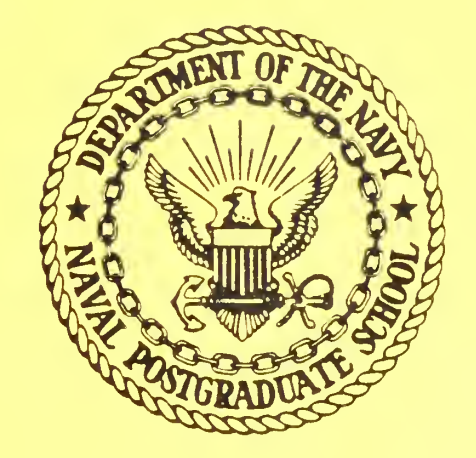

TEAM EVALUATION

by

Donald R. Barr

Gilbert T. Howard

October 19 81

Prepared for: Naval Electronic Systems Command 2511 Jefferson Davis Highway Arlington, VA 20360

**FEDDOCS** D 208.14/2:NPS-55-81-024PR

#### NAVAL POSTGRADUATE SCHOOL MONTEREY, CALIFORNIA

Rear Admiral J. J. Ekelund D. A. Schrady D. A. Schrady D. A. Schrady D. A. Schrady D. A. Schrady D. A. Schrady Superintendent

This report was prepared by:

UNCLASSIFIED

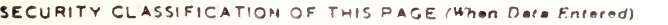

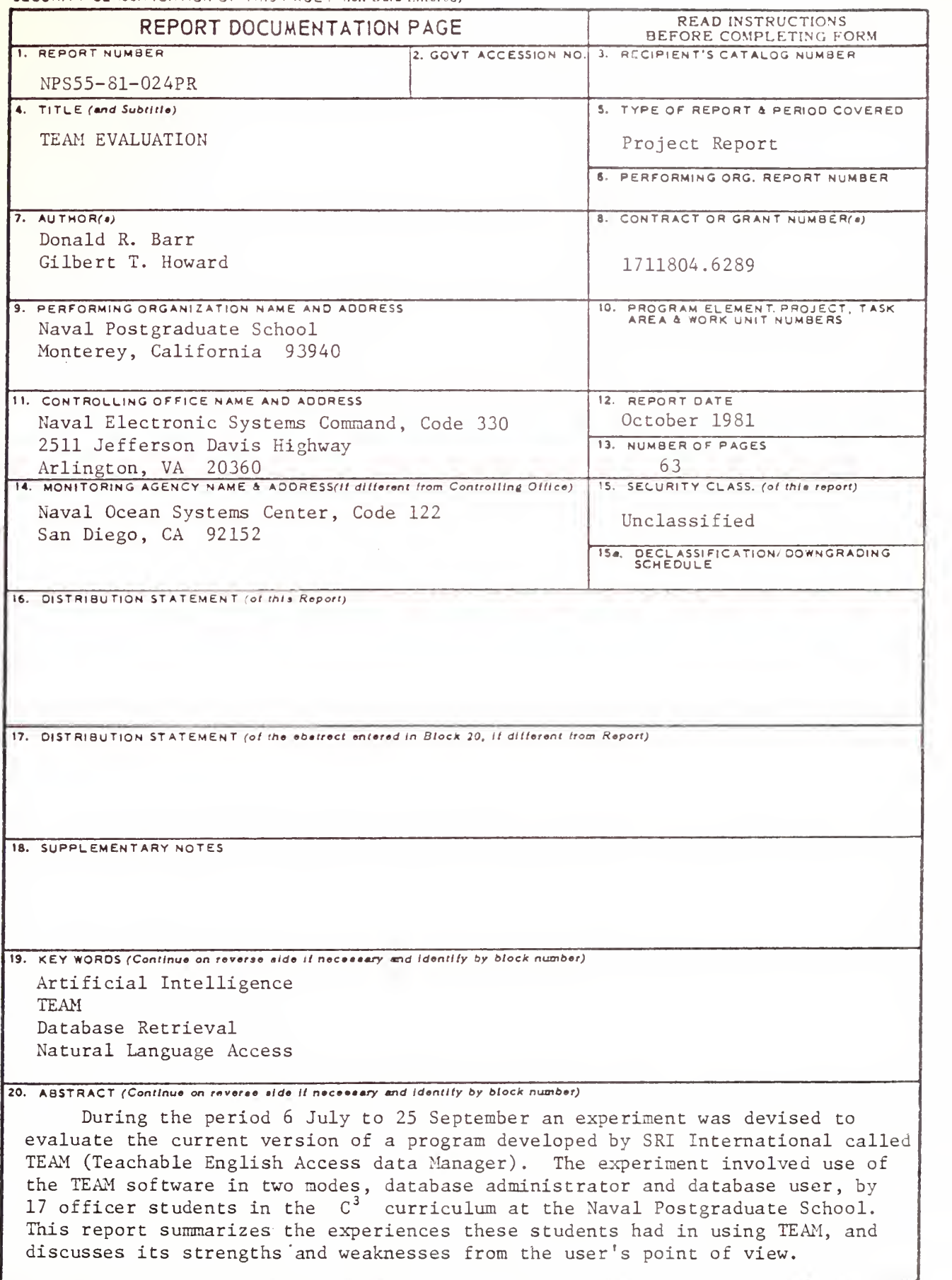

#### TEAM EVALUATION

#### D. Barr G. Howard

Department of Operations Research Naval Postgraduate School Monterey, CA <sup>9</sup> 3940

#### ABSTRACT

During the period <sup>6</sup> July to 25 September an experiment was devised to evaluate the current version of a program developed by SRI International called TEAM (Teachable English Access data Manager) . The experiment involved use of the TEAM software in two modes, database administrator and database user, by 17 officer students in the  $c^3$  curriculum at the Naval Postgraduate School. This report summarizes the experiences these students had in using TEAM, and discusses its strengths and weaknesses from the user's point of view.

 $\mathbf 1$ 

#### EXECUTIVE SUMMARY

The TEAM software is currently under development by SRI International's Artificial Intelligence Group. The version available for the experimentation trials conducted in early September 1981 was not capable of accessing databases other than those entered through the EDIT feature of TEAM itself. The low success rate of answering queries experienced during the experiment planning phase indicated a simple exercise format would be appropriate for the experiment. Seventeen officer students in the Naval Postgraduate School  $c^3$  curriculum participated as subjects in the experiment. Each of these subjects logged onto TEAM via the ARPANET to the TOPS 20 system at the ACCAT laboratory, NOSC, San Diego. They successfully used the natural language query system to access a simple data base, previously prepared by NPS faculty. The subjects also attempted to use the program ACQUIRE to set up the natural language system for other users of this database. Most of the subjects were not completely successful in this endeavor.

Overall, it appears that TEAM will be a good product, having real potential for useful applications in information retrieval from databases. However, the version used in the experiment is incomplete; a number of improvements and extensions are needed before TEAM can become a truly useful tool.

 $\overline{c}$ 

#### 1. INTRODUCTION

The purpose of this report is to document the experiences of the experimenters and subjects during an evaluation experiment run during the summer of 1981, and to make suggestions and comments concerning apparent strengths and weaknesses of the software being evaluated, called TEAM.

TEAM (Teachable English Access data Manager) is a program developed by SRI International's Artificial Intelligence Group. The program uses artificial intelligence technology to provide a natural (English language) database access capability. It is written in LISP. From the user's point of view, the program consists of two parts. There is an acquisition part in which a "database administrator" teaches TEAM about the database to be accessed, including names and characteristics of fields in the database and English words associated with data in the fields. The second part of the program concerns natural language access, in which a "database user" (quite possibly different from the database administrator) retrieves data from the database,

For those familiar with LADDER, a major difference between that and TEAM is the way in which the grammar and lexicon constituting the natural language foundation is developed. in LADDER it is prepared for <sup>a</sup> specific database. In TEAM the software works interactively with the user to prepare the access mechanism for the database of interest. TEAM also has an edit and save capability for generating databases. It is planned that the natural language query system in TEAM will be

able to access either such "internal" databases or many "external" databases, developed without using TEAM. It is not possible, with the current version of TEAM, to access external databases, or to link different files in <sup>a</sup> common database.

In the spring of 1981, the investigators were asked by CARPA to conduct an evaluation of TEAM, with the cooperation of members of the AI unit at SRI. This was undertaken in the summer quarter at NPS, during the period 6 July to 25 September. Several meetings were held with the SRI personnel, including Daniel Sagalowicz, Barbara Grosz and Paul Martin. LCDR Ellen Roland at NPS assisted the authors and attended several of the meetings. The purpose of these meetings was to find out what the current version of TEAM should be capable of doing, and to discuss what kind of evaluation experiment might make sense for this version. The actual conduct and evaluation of the experiment was carried out independently by the authors at the  $c^3$ laboratory at NPS.

 $\overline{4}$ 

#### 2. THE EXPERIMENT

There are many questions about TEAM for which answers would be useful, including:

- Can TEAM accept truly natural language queries?
- To what extent must the user adapt his language to that understood by TEAM?
- To what extent is it necessary for the database administrator to know in advance what questions the user will ask?
- To what extent is it necessary for the user to know how the database administrator carried out the acquisition process?
- Can the database administrator create an interface that will handle a useful range of questions?
- How wide a range of questions can be handled?
- How wide a range of questions is it necessary that a natural language query system be able to handle?
- Is the prompting dialogue presented to the database  $\bullet$ administrator during the ACQUIRE process adequate? If not, how should it be modified?
- Can military officers who are not particularly knowledgeable in computer science and database theory properly prepare the acquisition phase in the roles of database administrators?
- How much training or experience might be necessary for users of TEAM?

How does success with TEAM vary over databases of various types and sizes?

These questions range from specific issues involving the current implementation of the TEAM software, to questions about a TEAM-like concept. It was initially our goal to conduct a rather elaborate experiment using subjects with varying amounts of knowledge about a number of databases and the associated ACQUIRE sessions. It seemed possible to create "learning curves", success rates and times required which would represent how learning and initial skills and knowledge interrelated with success in using TEAM.

However, as we began to use TEAM ourselves early in our planning and experimental design phase, it became apparent that many of these goals were too ambitious. In addition, we had scheduling constraints which required the involvement of the NPS  $c^3$  officer students as TEAM users to be completed before mid-September. Thus it appeared to us that the version of TEAM that would be available for the experiment with the  $C^3$  student subjects would have deficiencies rendering it unable to support <sup>a</sup> sophisticated experiment. Among the "deficiencies" were:

- . no access to exterior databases,
- no linking of database files (such <sup>a</sup> platform file and a weapons file in a ships database),
- various language deficiencies (no "and"; no "not",  $etc.$ ),

 $\overline{6}$ 

- apparently unpredictable behavior, such as different  $\bullet$  .  $\bullet$  . results (in terms of query successes) for similar databases, and (on rare occasion) different success experience on a given query by different users,
- the documentation available was not user oriented.

Some of these were pointed out to us by the SRI researchers, others were discovered in the course of fairly extensive trial and error experience with TEAM. In addition, we found that our success rate (proportion of queries that seemed reasonable to us that were answered correctly) could not be made higher than about 50%, even with very careful ACQUIRE sessions for very simple databases.

During this period in which we were trying to learn how to use TEAM and to scope out an appropriate evaluation approach, a number of small databases were generated using the EDIT feature within TEAM. These very simple databases typically had four to six fields, with arithmetic, symbolic and feature fields represented. Among these databases were:

- car (several versions)
- plane
- $\bullet$ student
- man
- auto
- officer
- oscope
- modi
- ABC.

As an exercise for the experiment subjects, and to generate databases for use in the experiment, an assignment was made in the  $c^3$  laboratory class for each student to generate a small database and a number of queries which might be made of their databases. Just prior to this assignment, Barbara Grosz of SRI came to NPS and gave a seminar to these students about TEAM. A copy of the assignment sheet for this exercise is enclosed in the Appendix, together with two representative responses. The students submitted their work via the ARPANET, and a copy of these candidate databases was FTP'ed to SRI for review by members of the AI group. About a week later, we met with the SRI group for the purpose of selecting "appropriate" databases, from among the student's candidates, for use in the experiment. About half of the database candidat appeared to be useful, and four were selected for use.

The current state of development in the available versi of TEAM led us to conclude that we had to rescale the scope of the experiment. We decided it would be most useful to perform a simple exercise, in which the student-subjects would attempt to use TEAM first as database users, then as database administrators. For the initial database user portion, the subjects would load an ACQUIRE session previously prepared and saved by us. In the second portion, the database administrator portion, the subjects would attempt to complete an acquire session for the same database, then submit queries through these acquisitio In both portions the subject would first ask "canned" queries,

which were known to be successful for the prerecorded ACQUIRE session. After the canned queries, the subjects would ask other queries of their own, in a "freeplay" manner. The successes and failures for all queries would be recorded by each subject, and a record of the session would be captured on the computer.

Using this evaluation approach, essentially an exercise with TEAM for each subject, does provide some useful information, including:

- feedback from officers concerning the strengths and weaknesses of the current version of TEAM,
- . the amount of learning that takes place, and the amount of training that might be required,
- features of TEAM that should be modified or added,
- adequacy of the dialogue in the ACQUIPE portion of the TEAM software.

This approach does not provide much information about the general concept of using this approach to database retrieval, nor does it give much of an idea of the potential of later versions of TEAM to overcome some of the problems encountered with the present version.

The TEAM software was installed on the TOPS 20 at the ACCAT laboratory at NOSC, San Diego. It was accessed by the student subjects from the  $c^3$  laboratory at NPS, via the ARPANET. Approximately <sup>5</sup> students were scheduled for each of four sessions, and these students individually logged onto TEAM and carried out the exercise as planned. A copy of the

instructions and data forms given each subject is shown in the Appendix. We were present during these sessions to assist the subjects in logging on and getting the TEAM software running, but the subjects were required to complete these database retrieval and acquire sessions by themselves, except in cases of serious problems requiring our intervention to get the exercise running properly again.

The subjects appeared to be keenly interested in the exercise and approached their tasks in a professional manner. We experienced some hardware problems, but in general, the exercise was completed by each subject without serious difficulty. The subjects had no problem understanding the general software structure, and they completed the "canned" queries with the previously prepared ACQUIRE without difficulty. However, in the freeplay portion, the success rate in getting answers to queries constructed by the subjects was low -- about 20%. In the second phase, where each subject prepared his own ACQUIRE, the success rate in getting correct answers to queries (even the canned queries) was quite low -- less than 10%. The subjects found some of the dialogue in the ACQUIRE session to be confusing; this is reported in more detail below.

#### 3. TEAM EVALUATION

This section of the TEAM evaluation report is divided into five parts. The first deals primarily with issues of program flow and control and TEAM'S interaction with the user. Sections two through four are confined to comments specifically related to the program dialog in ACQUIRE, VERBS, and EDIT. The fifth part is a summary of questions that TEAM failed to answer.

#### i. Program Flow and Control

A. One of the students experienced a problem during an ACQUIRE session in which he wanted to modify the current answers. The problem was his own fault since he answered a question incorrectly, but a solution to it could be useful for other reasons. The problem arose when the student typed "I" and was asked if he wanted to modify a previously constructed table. He erroneously answered "no" and was forced to go through the ACQUIRE session for a new table having not yet saved the current session. His fear was that he would lose the first ACQUIRE session. This did not occur, but he would like to have been able to "bailout" of the new ACQUIRE session. The ability to do so would also allow the user to partially complete an ACQUIRE session and return later to finish it.

B. One of the earlier versions of TEAM behaved nondeterministically in that at the beginning of the session it would answer a simple test question, but later it would not. The prompt symbol was correct and there was no indication of anything having gone wrong. This has apparently been fixed in the latest version, but a similar problem sometimes occurs. Sometimes after TEAM has failed to answer a question, the wrong prompt is received (maybe 7: for example) . Sometimes if the user fails to notice this and asks another question, TEAM will answer it. If the incorrect prompt is noticed and "bailout" is typed you are returned to the executive level (outside of TEAM).

Another puzzling problem occurred on September <sup>14</sup> just after the most recent version of TEAM was loaded at NOSC. Two terminals were logged in and using the same (new) ABC database. The question "who makes the ml234 scope" was asked at both terminals. On one terminal it was answered correctly. On the other the responses was that the system had detected a bug. The entire sequence of questions asked on each terminal is not available but the sequence immediately preceding this question is shown in Section <sup>4</sup>

C. The TEAM output should be modified to make the answer easier to find. Many users have no knowledge of LISP and do not like the current output format. The excess information also tends to separate the question from the answer and it is inconvenient to have to search for the question so you can remember what you asked.

D. The "bailout) " feature was a very helpful addition to TEAM. Before it was available, almost any error would force the user to spend a large amount of time in restarting TEAM, reloading the correct table and the user profile.

E. It is important that TEAM be modified so that it can link to external databases.

F. The ability to reenter and modify ACQUIRE was not available to us initially and the addition of that capability was a great help. That software seems to work well except for one puzzle. The ABC database contains a field "cost". Suppose the following questions and answers in ACQUIRE relate to that field:

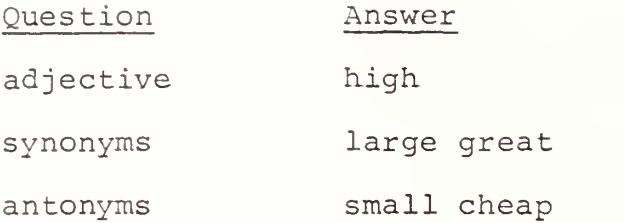

Now suppose the following questions are asked of TEAM:

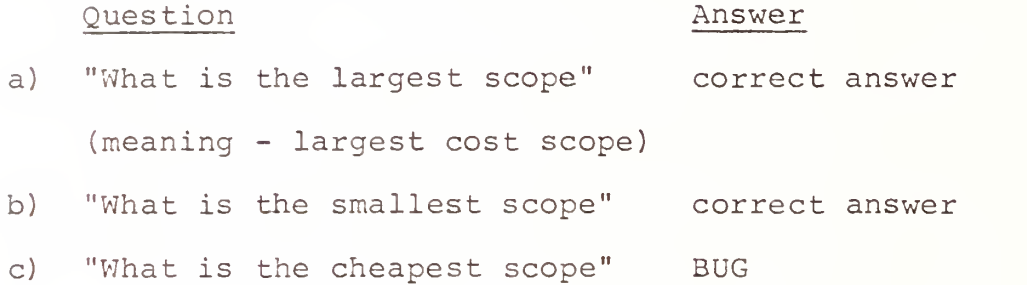

The interesting part about this example is that even if ACQUIRE is modified to make the antonyms "cheap small", TEAM will not answer question (c) above. It will answer (c) if ACQUIRE is originally constricted with the antonyms "cheap small".

G. Sometimes when TEAM fails to answer a question it asks "do you still want to go to the database?" This should be eliminated and the answer "no" assumed.

H. When TEAM fails to answer a question it gives the answer to the previous question. This should be suppressed.

#### ii. ACQUIRE

Generally the students' ACQUIRE sessions seemed to go smoothly with only the usual kinds of questions and comments, some of which are noted below. There is one disturbing fact: even though everything appeared to go well, very few students had success in answering their questions using TEAM. There may be other reasons for this, but assuming that TEAM was working correctly and that the students are representative users, some of the cause of this failure must lie with the inability of ACQUIRE to elicit the proper responses. Out of the students who reported their results on Part II of the exercise, only three had any correct responses to the five sample questions. One of those got correct answers to <sup>3</sup> questions, another 4, and the third got <sup>5</sup> correct answers.

Several comments specifically related to the ACQUIRE program follow:

A. The name ACQUIRE has no obvious meaning. Other possibilities include PREPARE, GRAMMAR, DIALOG, DEFINE, etc.

B. Several students stumbled with the primary keys and convenient identifying fields. This is probably <sup>a</sup> minor point and may affect only first time users, but even more experienced users hesitate since they are not sure of the ramifications of their choices.

C. The question "Name of file xxx's subject" might be more clear if stated as "what is the subject of this database--use singular."

D. The plural default is a good feature to save the user from too much typing.

E. Several students suggested that the "pronouns" question should be answered with one or more of the numbers rather than with the pronouns themselves.

F. The subject name in the pronoun question appear as plural. It should be singular.

G. The "human" question might be better as "does each entry in the database refer to a human?"

H. The obvious answer to the "name" question is the "name" field when the database contains such a field, but it may be incorrect. For example, in the oscilloscope database the name field referred to the manufacture's name not the scope's name.

I. The uninitiated user need not be bothered with the default question. The sophisticated user can be allowed access to the defaults some other way.

J. The question "?" feature of TEAM was very helpful and was used frequently by the students.

K. The amplified explanation on the "proper name" question is not helpful and should be clarified.

#### iii. VERBS

The VERBS program is a good addition to the TEAM software. It resolves a number of problems faced with earlier versions of TEAM.

Some students were observed struggling with the VERBS questions to get the correct form of the verb, but the difficulty probably stems more from forgotten grammar than from deficiencies in TEAM. The explanations were generally satisfactory but required some study before answering.

One observation related to VERBS is that it is difficult to anticipate all the verbs that users might wish to use, and the database administrator is left with a feeling that he has not included all verbs that will be needed.

iv. EDIT

A. The name EDIT is not bad but the name DATA or DATABASE or even EDITDATA is slightly more descriptive.

B. For the terminals used at NPS , to escape from edit requires <sup>2</sup> control Q's. The first repeats the last entry, the second causes an exit from EDIT.

C. The first few students who used TEAM had a problem in trying to escape EDIT since their user profiles had reserved control Q for some other purpose. The students discovered this only after typing the data and then attempting to escape. In this case, it was not serious since the database was small, but it was lost when control C was used.

D. The directory of control characters displayed when EDIT is invoked is hard to read; and several students had trouble moving around in the file.

E. EDIT works very well for data entry and correction when the user is familiar with it. The spacing and prompting with the question mark makes data entry very convenient. It would be convenient to be able to return easily to the previous entry in order to make corrections.

#### v. SUMMARY OF QUESTIONS THAT TEAM FAILED TO ANSWER

This section deals with specific databases and specific questions asked of TEAM. For each of the databases mentioned other questions were also asked, but the ones included here are selected to show the areas in which TEAM had difficulty. The databases are considered roughly in chronological order, but at the beginning of the evaluation we did not expect to be dealing with more than one version of the TEAM software, so we did not record the version that produced the responses shown below. This can be reconstructed from the dates associated with each file (table) in TEAM and by knowing the dates that new versions were loaded.

The following summary shows the database name in capital letters, a list of the fields and one sample entry followed by Q, R, and A which have the following meanings.

- $Q =$  The exact question asked.
- $R =$  The response by TEAM. In case where the exact response was not recorded the symbol x is used.
- A = Our analysis of the reason for failure, or a comment

Naturally, the questions by themselves are meaningless without the ACQUIRE session which supports the database. These sessions should still be available at ISIC and at NOSC.

#### PLANE

fields : Model Mame ID Manufacturer HP Speed Cost example: PA28-130 Cherokee 631 Piper 180 125 28

Q. What is the fastest Cherokee?

R. Bug-Soda.

A. What is the fastest Cherokee plane.

Q. What is the cost of the plane with ID 631?

R. Wrong answer.

A. TEAM ignored "with ID 631".

Q. Which manufacture has the fastest plane?

R. Soda

A. That version of TEAM could not handle "has".

#### MAN

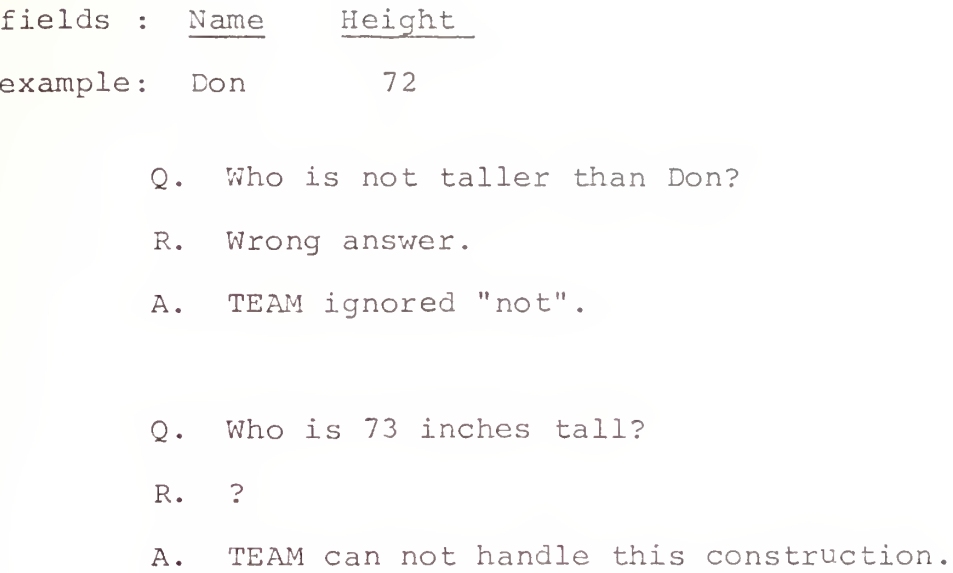

#### AUTO

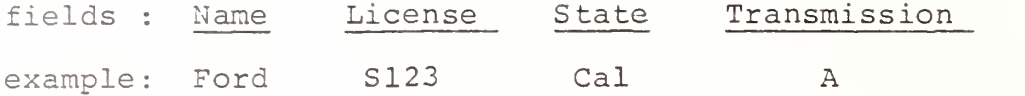

Q. How many Ford cars are there?

R. It lists all cars.

A. TEAM ignored the adjective FORD.

- Q. What is the state of the Datsun car.
- R. It lists all states.
- A. TEAM ignored the adjective Datsun. There are many examples of this. Others will not be mentioned.
- Q. What is the state of the Datsun name?
- R. ?
- A. ?
- Q. What is the transmission of S123?
- R. ?
- A. The license is the primary key and TEAM should be able to do this.
- Q. What is the name of the car with state Cal?
- R. TEAM lists all names.
- A. TEAM ignores terminal prepositional phrases beginning "with ...". There are many examples of this.

- Q. Is S123 a smoothie?
- R. ?
- A. "Smoothie" was entered as a concrete noun associated with automatic transmission cars. Maybe TEAM needs "Is S123 a smoothie car".
- Q. How many S123 cars are smoothies?
- R. TEAM returned two interpretations both failed.
- A. ?
- Q. How many cars have name Ford?
- R. Failure.
- A. TEAM will answer "how many cars have Ford name".
- Q. How many cars with a name of Ford are there? R. Failure.
- A. ?
- Q. How many S123 cars are there?
- R. X
- A. TEAM will answer "how many Cal cars are there".
- Q. How many Cal cars have tag S123?
- R. X
- A. TEAM also failed on other similar questions. The problem may be with the verb has. This version of TEAM did not have VERBS
- Q. Is the ID of the Ford car S123?
- R. Failure.
- A. TEAM will answer "what is the name of the ID S123 car".

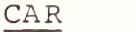

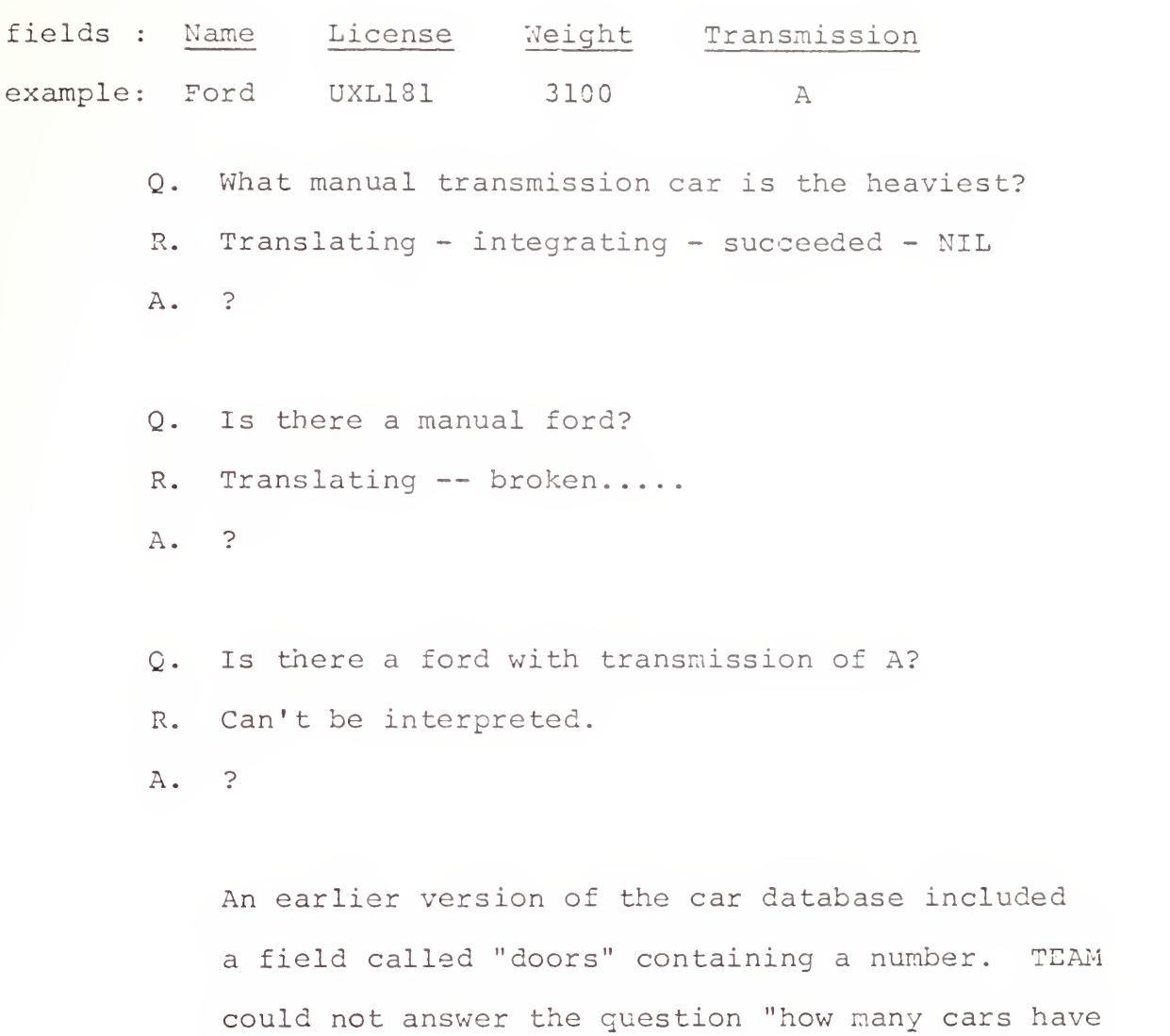

four doors"

#### OFFICERS

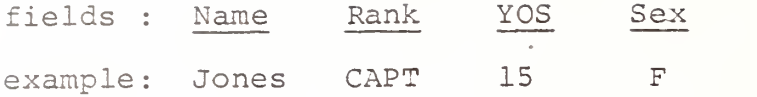

- Q. What is the rank of Jones?
- R. X
- A. X
- Q. How many officers are male?
- R. X
- A. "male" was entered as an abstract noun associated with field value M .

EXAMPLE

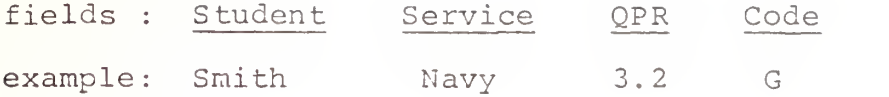

- Q. What is the branch of service of the student with the lowest QPR?
- R. TEAM gave all branches of service.
- A. This appears to be the same problem observed before, namely that the phrase "with...." is ignored
- Q. Who has the highest score?
- R. Bug
- A. Score and QPR were synonyms. The problem may be with the verb "has". Several other questions containing "has" failed.
- Q. What is Smith's QPR?
- R. X
- A. We can not determine now if the possessive form was used or not.
- Q. Are there students with Code G?
- R. ... broken...
- A. X
- Q. What is the highest QPR?
- R. X
- A. The "adjective" goodest also fails.

#### THE OSCILLOSCOPE DATABASES

An early part of our evaluation plan called for the use of four databases. In one part of the experiment each student was to interact with one of these databases both as a user and by doing a complete ACQUIRE session. For their "user session" the ACQUIRE was to have been "professionally" prepared by NPS faculty involved in the TEAM evaluation. One of the selected databases dealt with oscilloscopes and was used extensively in various forms for testing by the authors and finally as the subject database for the student exercise. A fairly extensive history is available for this database and it will be reported more extensively than the other databases already mentioned. One of the earliest attempts with an ACQUIRE session was called SCOPE. The success rate in answering questions using SCOPE was very low and the frustration was increased because at that time it was not possible to modify an existing acquire session. We could not tell if the lack of success was due to our own errors in ACQUIRE, or due to inadequacies in TEAM. A message was sent to SRI suggesting that they do ACQUIRE for the oscilloscope database. We do not know if this was done but shortly thereafter the program was changed to allow modification of ACQUIRE.

The next attempt with the oscilloscope data was named MODI. With this table some degree of success was obtained, but an uncomfortably large fraction of questions were unanswered. At that time, when TEAM failed to answer, it often meant that

it was necessary for the user to enter "control C" and start again, although sometimes the command RETFROM (FEVAL) or RETFROM(TPLEX) was successful in returning the correct prompt.

Finally, the database ABC was constructed. The evaluation exercise planned for the students was designed to use the database ABC in two ways. First, they were to act as users asking ten "canned" questions as confidence builders and to familiarize them with TEAM. In the second phase the student were asked to do the ACQUIRE session for themselves and then ask the same ten questions. In both phases, freeplay questions of the students choice were also asked by each student.

When we prepared the ACQUIRE session for ABC, we recorded the answers given so that it could be repeated later if necessary. (This became necessary since ABC vanished from the list of files when the new software was installed at NOSC on September 13). The original ABC Table worked reasonably well but the ten canned questions were carefully selected because TEAM failed on many questions. This is documented in the remainder of this section.

When the ABC file disappeared on September 13, we simply repeated the ACQUIRE session from the notes made in our earlier session and we expected that the new ABC would be identical to the old. This was not so. In fact of the ten test questions previously prepared, the new ABC table would only answer four: (numbers 2, 4, 9, and 10 on the original student handout, part of which appears on page 36.)

One of the questions "list the hewlett scopes" was not answered with the new ABC in our first session but it was answered correctly in a later session.

A summary for SCOPE, MODI, and ABC follows:

SCOPE

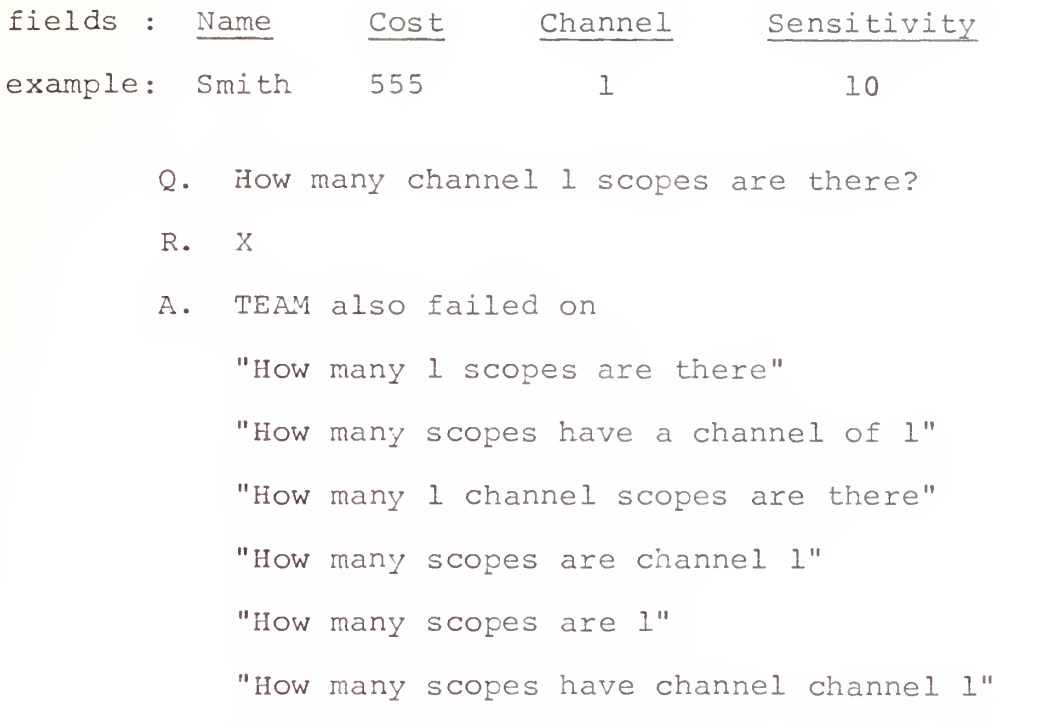

TEAM correctly answered the question "How many scopes are there" indicating that it can interpret the construction "are there".

- Q. How many Smiths are there?
- R. Broken. .
- A. TEAM probably needs "how many Smith scopes are there"

MODI

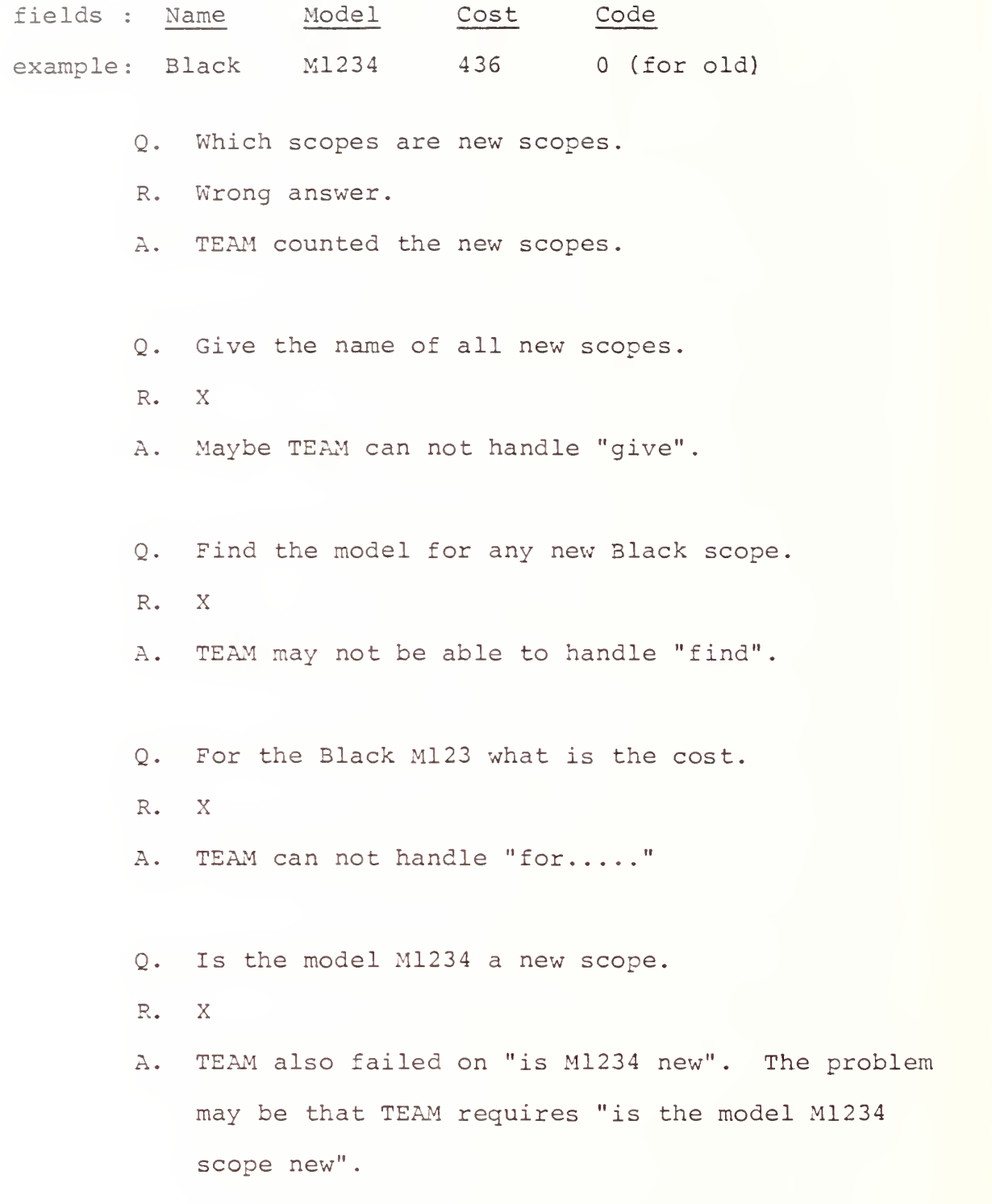

Q. What Black scopes are new.

R. X

A. X

Q. What is the cost of M1234.

R. X

A. TEAM correctly answered this question in later sessions with the same MODI ACQUIRE.

The session from which all of the above questions were taken also had other problems. For example, even though the prompt was correct TEAM would not respond to the command "quit"

The next series of questions come from a separate session with MODI. Only some of the failures are listed.

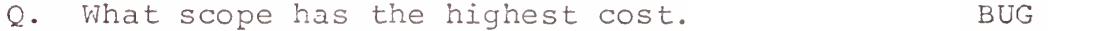

- 0. Is the HP2125 new. BUG
- Q. What is the model of the lowest price Black BUG
- Q. What Black scopes have code D. BUG
- Q. What is the cost of the highest price old scope. Bug
- Q. How many Black scopes are old. BUG

Q. How many scopes with the name Black are old. BUG

TEAM will answer "How many old scopes have the name Hewlett." Notice the verb "have" is included.

Another session with the MODI database yielded the following results.

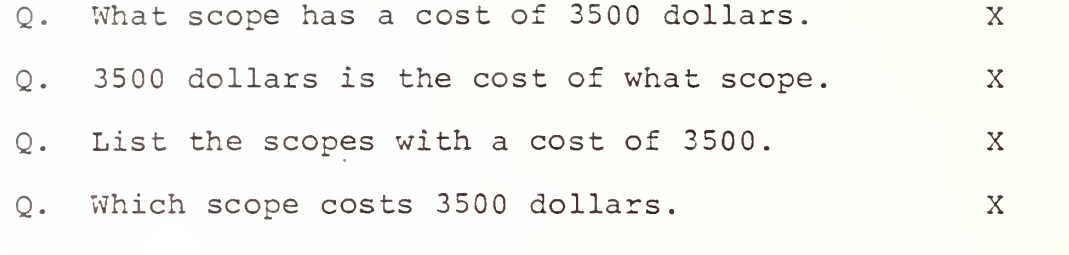

- R. X
- A. The verb cost was probably not known.

This last example raises a question that has probably been addressed already in the design of TEAM. This database has a field called "cost". The word "cost" is also a verb. Is it necessary for the user in the ACQUIRE session and the VERB session to avoid such conflict or does TEAM take care of this internally?

#### The ABC database

The remainder of the section deals with the Database ABC and its successor "new ABC" which replaced it on September 14.

The ABC database is listed below on page 36.

The table ABC was used repeatedly in preparing the student's evaluation exercise. The ten questions finally selected for ABC and "new ABC" differ from the questions discussed with SRI as reasonable questions for this database. We were unable to successfully answer those questions and found it necessary to replace them with the ten questions shown on page 36. The new ABC database was finally used in the student exercise with yet another set of prepared question. These are shown in the appendix on page 53.

The complete database is shown below.

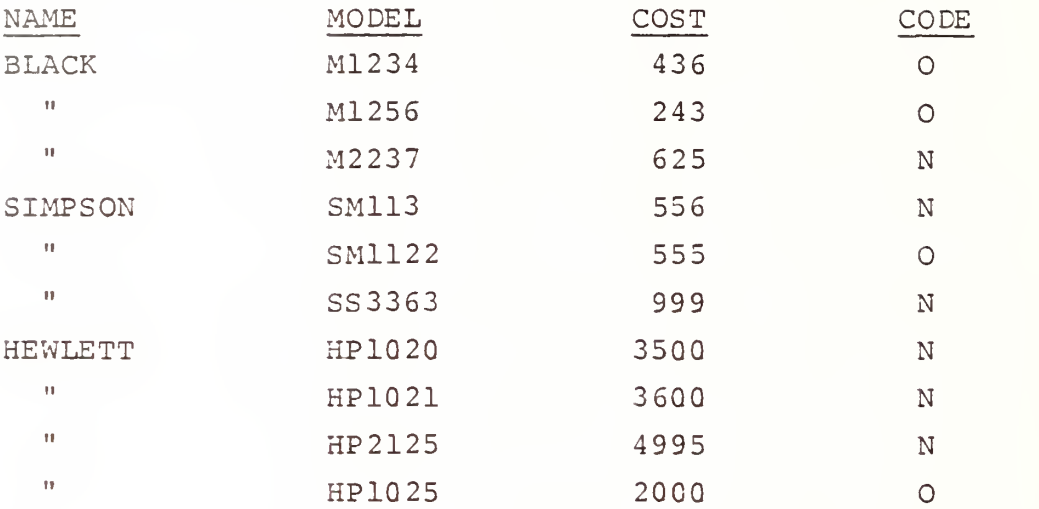

The database describes several oscilloscopes. The code field indicates if the scope is Old or New.

#### QUESTIONS

The following questions (and others) can be answered by TEAM for the oscilloscope database.

- 1. What is the price of M1234?\*
- 2. What is the highest cost scope?
- 3. What is the cost of the lowest price scope?
- 4. Who is the manufacturer of the lowest price scope?
- 5. List the Hewlett scopes.
- 6. List the new Hewlett scopes.
- 7. Who is the manufacturer of M2237?
- 8. How many scopes have the name Hewlett?
- 9. What is the model of the lowest price scope?
- 10. Who makes the lowest price scope?

\*The question mark is optional.

In many different terminal sessions the questions on page 36 and others were asked of TEAM, sometimes successfully, sometimes not. Not every session was documented but the following will indicate some of the difficulties we experienced.

#### August 25

Many questions led to the response BUG, or Translating, Integrating, Succeeded NIL, and on several occasions ATOM HASH TABLE FULL.

#### September <sup>2</sup>

The table was modified to include "cheap" as the third antonym for the adjective "high" which modifies "cost", i.e. "small low cheap". The synonyms for high were "big great large".

- Q. What is the cheapest scope.
- R. BUG
- A. ?
- Q. What is the smallest scope.
- R. OK
- A. No obvious reason why the previous question failed.
- Q. What is the biggest scope.
- R. BUG
- A. ?
- Q. What is the highest scope.
- R. OK
- A. Again, why isn't this like the preceding question?

These results suggest that if cheap were moved to become the first antonym that TEAM might answer the question "what is the cheapest scope". This change was made in the ACQUIRE program by rejecting each of the present antonyms and replacing them with "cheap small low" in that order. This change was saved.

> Q. What is the cheapest scope. R. .....1 page left ---- stack overflow - makelexlist.... A. ?

After typing bailout, load, profile, etc. the following questions were asked.

- Q. What is the highest scope.
- R. OK
- A. This was accepted as confirmation that TEAM is still working.

Q. What is the smallest scope.

- R. Stack overflow .....
- A. X

#### September <sup>9</sup>

Q. List scope

R. Unusual CDR ARG LIST

Q. What are the scopes.

R. OK

Q. List the names

R. OK

Q. What is the smallest scope.

R. Stack overflow

Q. What is the highest scope.

R. OK - the prompt returned was 7: .

Q. How many Black scope are there.

R. Not one of the attributes of this table.

A. Sometimes TEAM answers correctly even when the prompt is #

Q. List the black scopes.

R. Not one of the attributes (the correct prompt returned)

- Q. List the cost of the scopes.
- R. OK
- Q. How many new scopes are there.
- R. OK
- Q. What is the cost of the old black scope
- R. Storage full ..... collecting lists .....

#### new ABC (September 14)

The new ABC database was created and tested on September 14 in preparation for the student's exercise. After it was created, it was tested by asking the ten previously prepared questions (page 36). The verbs program was also used when this database was created. Verbs such as "make" and "produce" were included.

- Q. What is the price of M1234?
- R. Not one of the attributes.
- Q. What is the highest cost scope?
- R. OK
- Q. What is the cost of the lowest price scope?
- R. Gives a list of black scopes.
- Q. Who is the manufacturer of the lowest price scope? R. OK
- Q. List the Hewlett scopes.
- R. ... DB. 26 ...
- A. This question was later answered correctly!
- Q. List the new Hewlett scopes.

R. X

Q. Who is the manufacturer of M2237? R. X

Q. How many scopes have the name Hewlett? R. Wrong - it gives 16.

Q. What is the model of the lowest cost scope? R. OK

Q. Who makes the lowest price scope? R. OK

Other questions asked of the new ABC database included the following

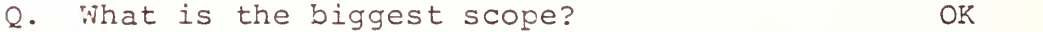

- Q. What is the cheapest scope? OK
- Q. What is the highest cost scope? OK

3ecause of the unanticipated results with new ABC, two terminals were logged on to ask questions. The details may be available in the sessions automatically recorded at NOSC, but the sequence of questions on each terminal was approximately as shown below. The question "who makes M1234" was answered correctly on one terminal but it failed on the other terminal for some reason. Note that on the second terminal the question was later answered correctly after "new ABC" was reloaded. In the

original session there was no obvious evidence that anything was wrong. Other questions were answered successfully as shown below.

#### Terminal 1

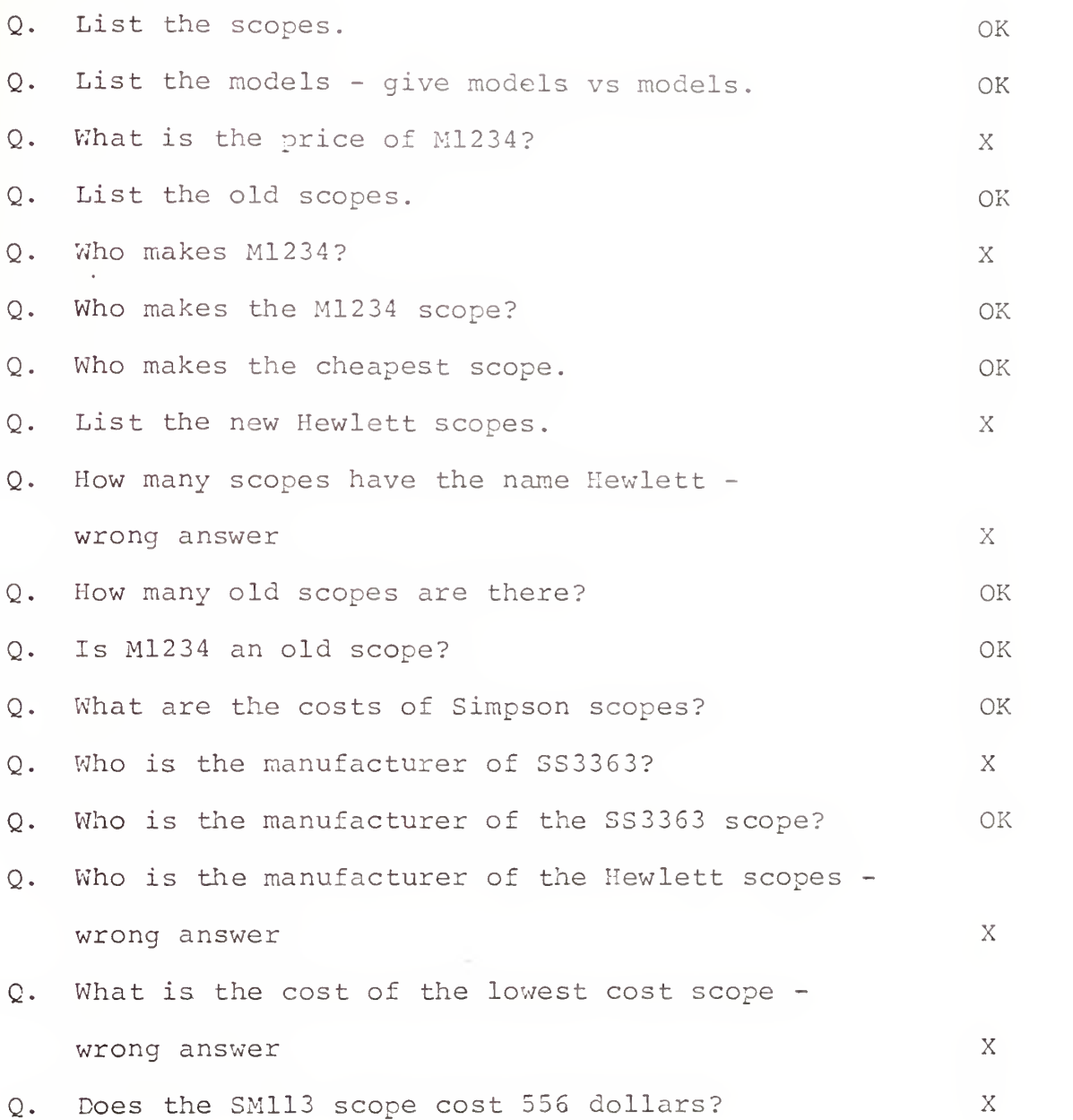

#### Terminal <sup>2</sup>

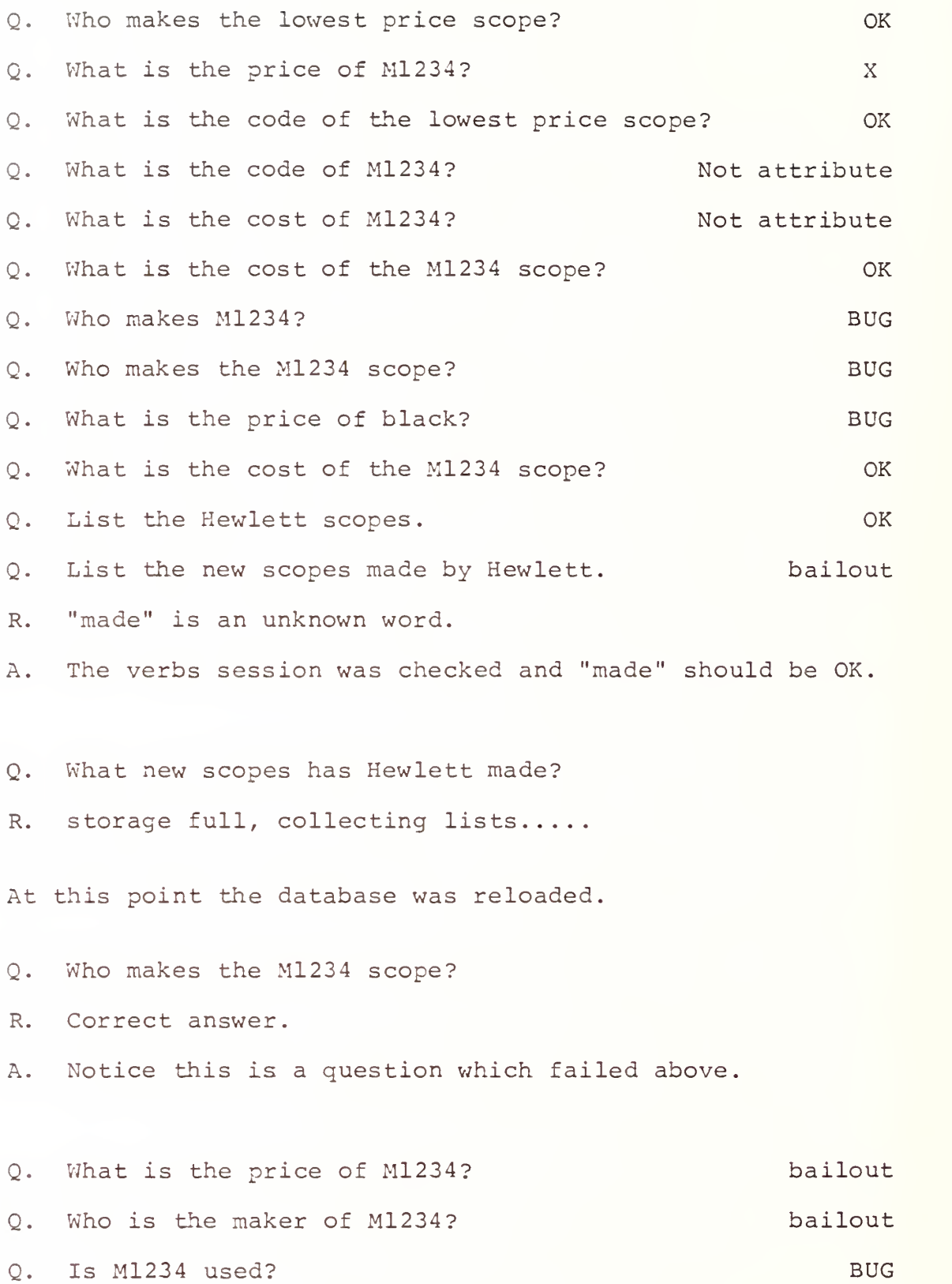

44

Q. Is the M1234 scope used? BUG

#### 5. SUMMARY AND CONCLUSION

• The ACQUIRE, VERBS and EDIT software is generally userfriendly. The ACQUIRE is not particularly easy for the beginner to use, for two reasons: lack of familiarity with the technical terminology used, and lack of understanding of the implications of some of the menu choices. The first difficulty is quickly overcome by experience with the system, and use of the "?" feature, which is generally quite well done. The second difficulty is not escaped as easily, because there is not immediate feedback to the user concerning his choices in the acquire session. There is thus no effective learning by experience with ACQUIRE, beyond learning the technical vocabulary. In our experience the second difficulty was amplified through periodic disruptions with new versions of software. This indicates a need for good, user oriented documentation for TEAM, and especially ACQUIRE.

• Success rates in answering queries are low. For very simple databases, and with ACQUIRE sessions modified, checked and improved over many sessions, we were not able to get more than about 50% success rates. The experimentation subjects achieved approximately a 10% success rate for their "free play" queries .

• The experimentation subjects were somewhat skeptical about the utility of a natural language query system. They

<sup>\*</sup>We do not know why the success rates are so low; it is probably <sup>a</sup> combination of factors including the database administrator's ACQUIRE choices, the database user's question format or content and deficiencies in TEAM.

felt some compromise between natural language and totally structured syntax might prove to be most "cost effective".

• A working knowledge of English grammar and of database structures is almost necessary for the TEAM user. This might require that some training or "refresher" materials on these subjects be made available to future TEAM users.

• The cooperation of the AI group at SRI was outstanding during the course of our evaluation activities. We are indebted to Daniel Sagalowicz, Barbara Grosz and Paul Martin for their help on this project. We also appreciate the cooperation of the ACCAT laboratory personnel during our evaluation trials on the TOPS 20 system.

#### APPENDIX 1; Students' Databases

Each student in the  $c^3$  laboratory course was assigned the task of generating a database and a set of queries which could be made of the database. This Appendix contains the assignment instructions and a sample of two responses. The first candidate response, "Oscilloscopes", was used in the experiment (in somewhat modified form). The second candidate shown, "Geographic Database", could not be used because of its structure and the processing required in the proposed queries

Homework Exercise - C Lab Course Due date - AUG 4

OVERVIEW:

This is the first step in a series of activities related to database access systems. It is designed to help the student think about database structure, content, and access.

ASSIGNMENT:

1. Define <sup>a</sup> database concerning any subject of interest to you. Limit yourself to about five fields ( columns ). For each field write a name for the field and provide a concise description of its contents.

2. Write ten or more questions typical of those you think appropriate to ask of your database. Phrase them in exactly the grammatical form you think should be acceptable to a natural language query system.

3. Show this database populated with three or more entries ( rows ).

FORMAT:

Please submit this by ARPANET message to R RICHARDS @ ISIE. Please number the paragraph of your message to correspond to the assignment numbers alone.

#### OSCILLOSCOPES DATA BASE

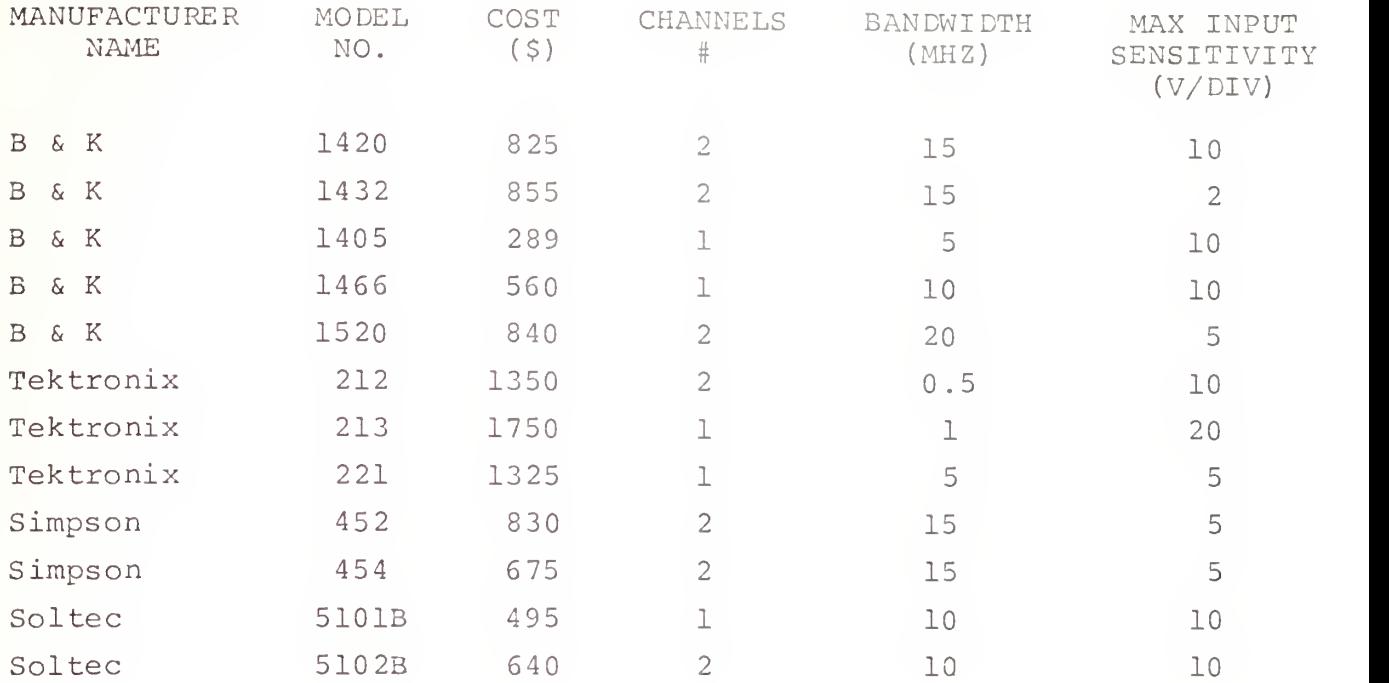

#### QUESTIONS

- 1. List the name and model number of all available oscilloscopes which cost less than 1000 dollars.
- 2. Which one has the greatest bandwidth?
- 3. How many channels does the soltec model 5102B have?
- 4. How many models are in the tektronix line?
- 5. What is the bandwidth of the B & K 1520?
- 6. What is the maximum input sensitivity of the Simpson 45 2?
- 7. Which one has the largest maximum input sensitivity?
- 8. What is the cost of the tektronic model 213?
- 9. List all two channel models with a bandwidth greater than 10 MHZ?
- 10. What is the cost of the cheapest tektronix model?

#### GEOGRAPHIC DATA BASE

DATABASE DESCRIPTION

The purpose of the geography database is to allow users to ask questions about various international geographic features (such as cities, rivers, etc). Questions would sometimes only require the retrieval of several records and the printing of certain imbedded values. In other cases, a knowledge of the relationships between fields and records and the ability to compute simple mathematical relations would be necessary. The database only defines one record type (other organizations would be possible) . Thus some fields would only apply to particular types of records. Climate factors, for example, would only be applicable to placename records. The fields in the database are :

> FEATUPE NAME - This field would contain the standard recognized name for the "feature". It might be the name of a city, a mountain, a lake or some other type of geographic entity.

TYPE - general type of entity: city, river, mountain etc.

LOCATION - The latitude and longitude coordinates of the entity. For geographically dispersed entities such as rivers we would select an arbitrary point such as the river source.

COUNTRY - National entity containing the specific feature.

REGION - This would differ from country to country. Thus a range of synonyms (e.g. state, province, SSR) would be necessary.

POPULATION - obviously only relevant to populated areas.

MEAN ANNUAL TEMPERATURE - Again not applicable to entities like rivers. Measured in degrees Celsius.

MEAN ANNUAL RAINFALL - see above. Measured in inches.

SIZE - A numeric field dependent on the TYPE field for interpretation. For a city it would mean square mile area; for a river, drainage area; for a mountain, height; etc.

#### TYPICAL QUERIES

The following are typical queries against a geography database. Note that some of them can be answered in a straightforward manner directly from the database; others require a sophisticated "knowledge" system to produce the answer.

- a. What is the average annual rainfall in California?
- b. What is the highest mountain in Ethiopia?
- c. Which country has the warmest average temperature?
- d. Of all cities with population greater than one million, which has the greatest population density?
- e. What lakes are located in the Uzbek SSR?
- f. Which state in the U.S. is the dryest?
- g. Kow far is Copenhagen from Moscow?
- h. What Maryland cities have populations greater than 50,000?
- i. What is the coldest country in the world?
- j. How big is Mono Lake?

#### EXAMPLES OF DATABASE RECORDS

For ease of entry, the rows of the database will be presented as columns:

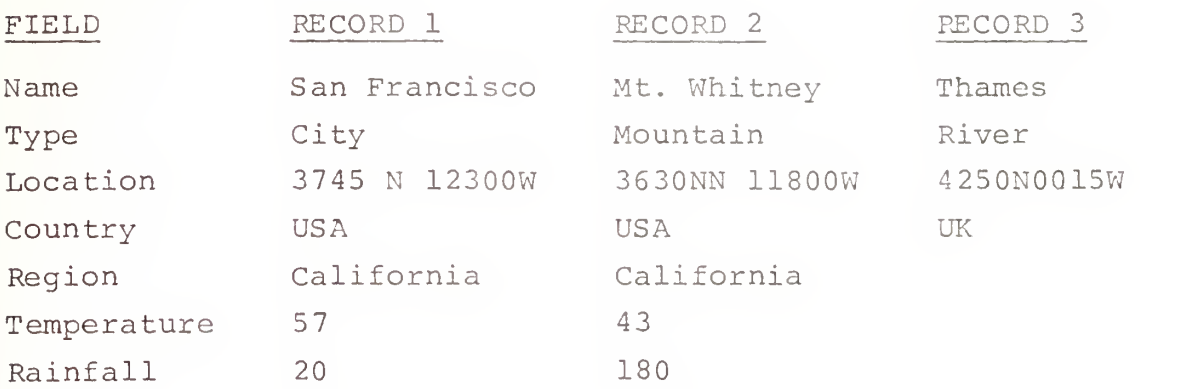

#### APPENDIX 2: EXERCISE INSTRUCTIONS, DATA FORMS

Experimentation subjects each logged onto TEAM and completed a database user phase and a database administrator phase. This Appendix contains a copy of the instructions and data forms issued to each subject prior to the exercise.

 $\sim$   $\sim$   $\sim$   $\sim$   $\sim$ . .

#### INTRODUCTION

TEAM stands for Teachable English Access data Manager. It is being developed by Stanford Research Institute for DARPA.

In this exercise you will use TEAM in two ways:

- 1. You will act as a user of the database system to retrieve information
- 2. You will serve as the database administrator and will interact with team to establish the vocabulary that TEAM requires when it is trying to find data for a user.

For the first part of the exercise you will simply log on and ask some prepared questions and some of your own if you wish (details follow) . The required vocabulary has already been prepared by faculty members familiar with TEAM.

In the second part you will deal with exactly the same database but you will work with TEAM to provide the vocabulary. This is done interactively by answering a series of questions posed by TEAM. It is here that you must inform TEAM of the subject of the database, the fields (columns) it contains, the fact that a "scope" and an "oscilloscope" are the same thing, and so on. When the series of questions and answers is complete, you should try accessing the database again using the vocabulary you have created.

There are several goals to this exercise:

- 1. To acquaint you with TEAM.
- 2. To give you an opportunity to work with a query system from the database manager's point of view to help you appreciate the complexity of natural language query systems
- 3. To get your help in evaluating TEAM as it now stands.
- 4. To get your suggestions for improvements in TEAM. That is, what capabilities should be built in, and which are most important.

The complete database for this exercise is shown below.

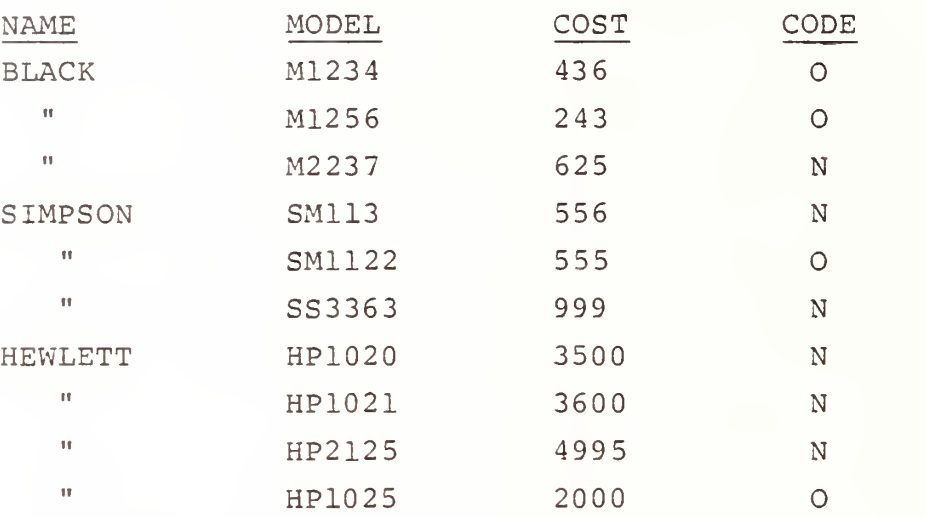

The database describes several oscilloscopes for sale by a dealer. The code field indicates if the scope is Old or New.

#### QUESTIONS

The following questions (and others) can be answered by TEAM for the oscilloscope database.

- 1. What is the price of M1234?<sup>\*</sup>
- 2. What is the highest cost scope?
- 3. What is the cost of the lowest price scope?
- 4. Who is the manufacturer of the lowest price scope?
- 5. List the Hewlett scopes.
- 6. List the new Hewlett scopes.
- 7. Who is the manufacturer of M2237?
- 8. How many scopes have the name Hewlett?
- 9. What is the model of the lowest price scope?
- 10. Who makes the lowest price scope?

\*The question mark is optional.

 $TMSIKUCLIUNG - KTL$   $\ddagger$ .

- 1. Log on to the TOPS20 using TEAM as the directory and GROSZ as the password.
- 2. Type TEAMTOP (CR)
- 3. Type LOAD (CR) , answer ABC (CR) . This is the oscilloscope database. Wait until you see NIL and the prompt 2\_.
- 4. Type PROFILE (CR), answer Y (CR), GILFILE (CR).

At this point you should see a prompt sign consisting of <sup>a</sup> number followed by an underline, for example <sup>3</sup> . The vocabulary and database were both loaded as ABC, and you should be able to ask questions about the database.

5. Type WHAT IS THE COST OF M1234 (CR - wait for answer and prompt). 6. Continue to type any of the attached questions.\*

When you tire of asking the canned questions you will want to experiment and ask other things. Feel free to do so but you must be aware of several things:

- a) The vocabulary previously established may be inadequate to deal with your question.
- b) The inner workings of TEAM may be unable to parse your sentence and formulate a query to the database.
- c) TEAM is a data retrieval system. It does not do computations on the data and it is not able to reason about the data. For example, you will not get an answer to questions like : "WHAT IS THE AVERAGE COST OF THE OLD SCOPES," or "ARE NEW SCOPES BETTER THAN OLD SCOPES?"

\*The question mark is optional

There are several things that can go wrong with the program in part 1 of the exercise. Sometimes when TEAM fails to answer a question, it will return with a different prompt consisting of a number followed by a semicolon. It may also return a message containing words like "broken" or "U.b.a." In these cases try either of the following commands to return to the lowest prompt:\*

#### RETFROM (FEVAL) RETFROM (TPLEX)

If either of these is successful, you may continue asking questions. If not, it is best to CNTL C and return to step <sup>2</sup> above.

A bailout function has now been added. When you see the prompt DBn or LANGn where n is a number between 1 and 100, you can also try BAILOUT) (CR). .

INSTRUCTIONS - Part 2.

1. Whenever you have the correct prompt (a number followed by an underline) , type ACQUIRE (CR) and answer the questions. In this case you will be constructing a new table not adding to an old one. If in doubt, this prompt can be obtained by typing CNTL C, then TEAMTOP (CR) .

The questions posed to you are supposed to be self explanatory, but if you want more information type a question mark followed by a carriage return. To modify previous answers, type an exclamation point followed by a carriage return. To see all previous answers type two exclamation points and a carriage return.

- 2. When the dialog is complete TEAM will spend a short time "updating internal data structures." Issue the command SAVE (CR) then you will be asked to provide a name for the file you have created. Please name it with the first six characters of your last name.\*
- 3. Type EDIT and answer the questions (default, then the type of terminal is 4) . At this point the data base must be typed in. When finished, you must type CNTL Q two times. When the prompt sign returns, issue the command SAVE (CR) . (Same name)
- 4. Type PROFILE (CR), answer Y (CR), GILFILE (CR).
- 5. Now you can ask questions of TEAM about the database you just entered.

Please ask the first five of the canned questions in exactly the form given. Record on the data sheet the response from TEAM.

You may not be satisfied with your previous answers in ACQUIRE. These can be modified by typing ACQUIRE and answering the questions asked. (Likewise for VERBS.)

\*You can repeat steps <sup>1</sup> and <sup>2</sup> typing VERBs instead of ACQUIRE to teach TEAM about verbs that will be useful with your database (for example—make) .

DATA FORMS

Part 1

Please record here all questions other than the "canned" questions you asked TEAM to answer about the oscilloscope database. Record also the answers received in a brief form.

Part <sup>2</sup>

A. If you experienced any difficulty in the ACQUIRE session or if you did not understand the questions posed by TEAM or the explanations offered by TEAM, please explain the difficulty here.

TEAM's response to the first five canned questions?

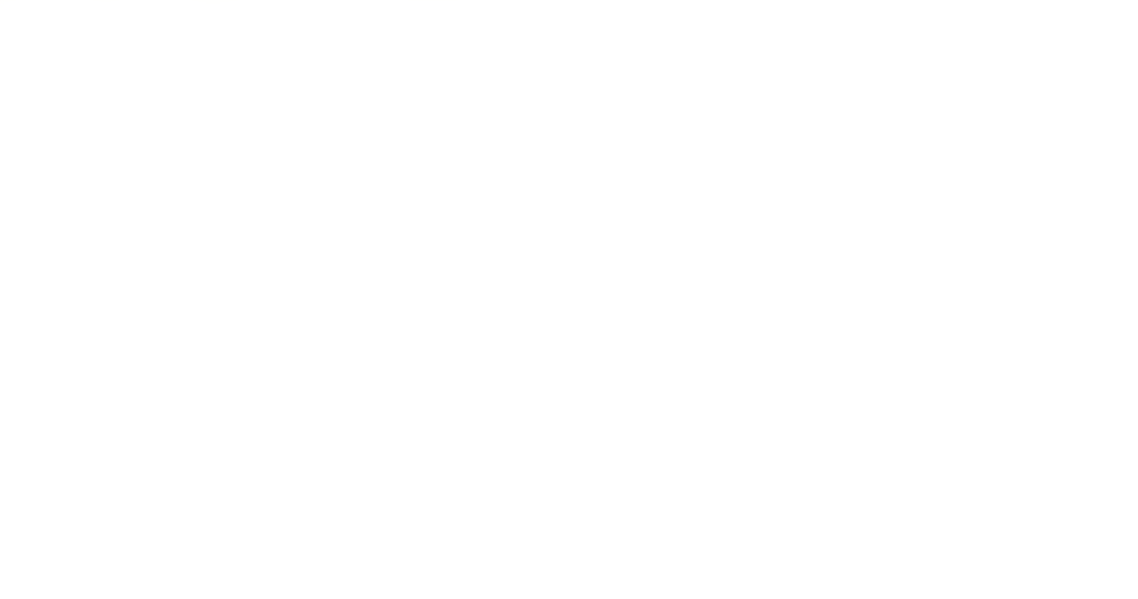

Comments:

#### SUMMARY

In addition to enriching the grammatical constructions that TEAM can handle, what enhancements do you feel would be most useful?

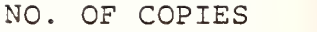

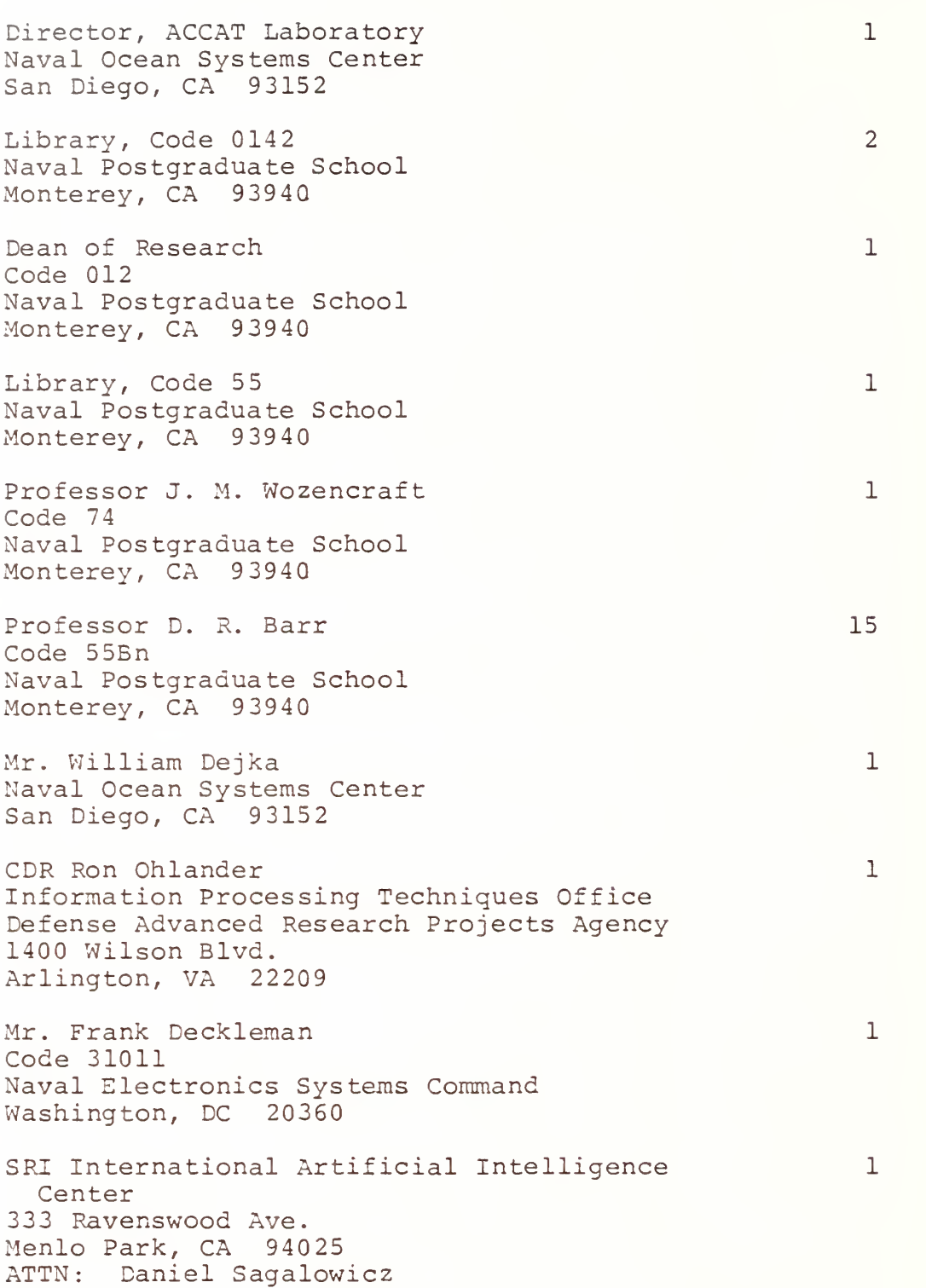

#### DISTRIBUTION LIST

NO. OF COPIES

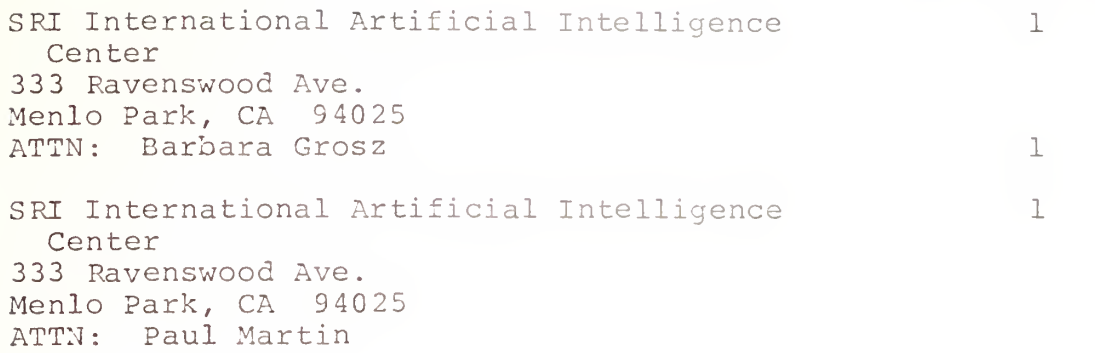

# U199729

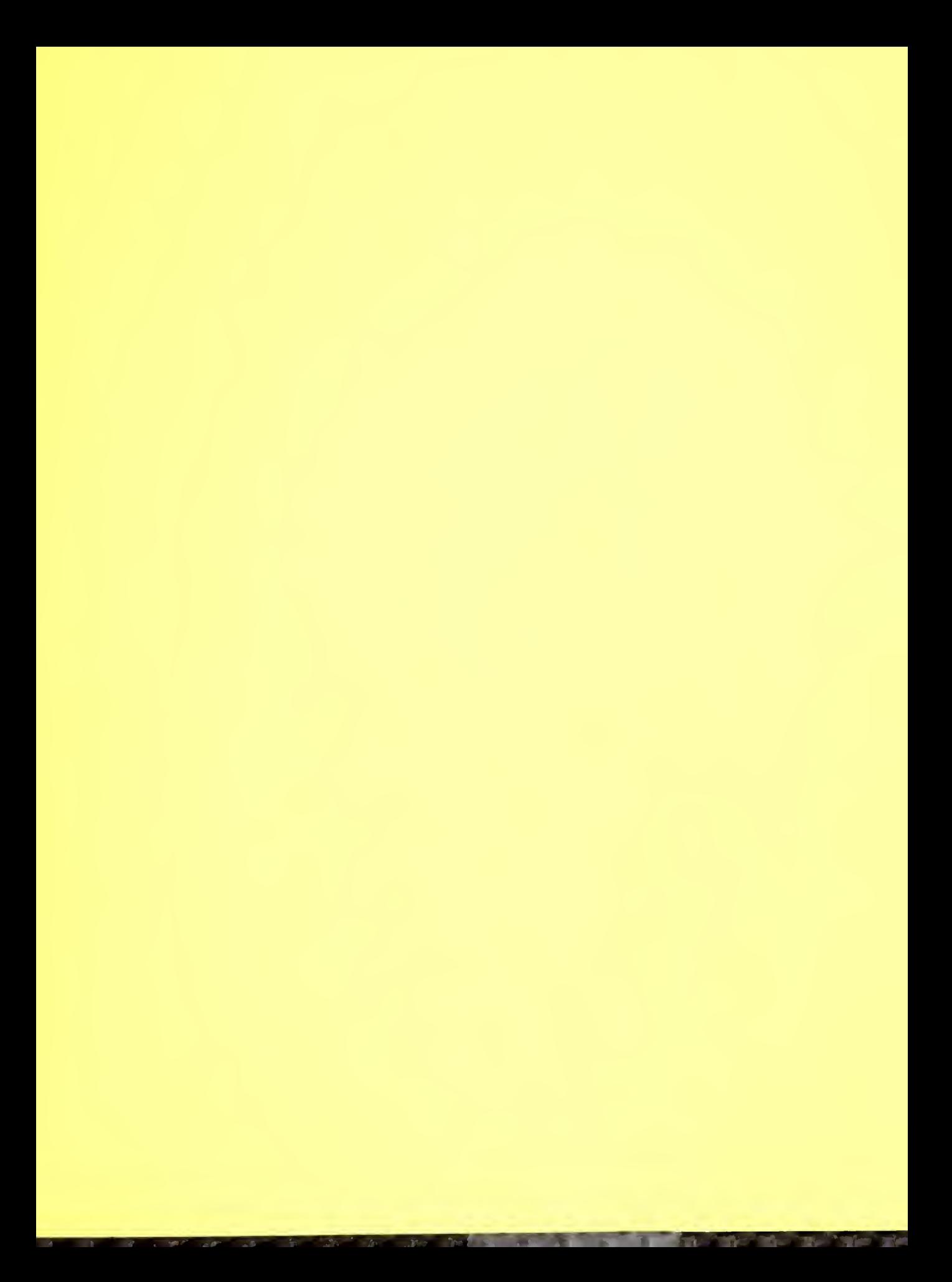

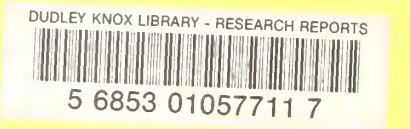

UI7V/

 $\chi^2$